#### **Раздел 10**

#### **Создание пользовательских банков данных для MSC.MVISION**

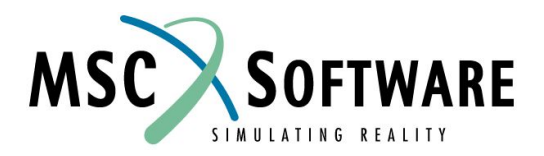

## **ЧТЕНИЕ ДАННЫХ**

- n Есть несколько способов загрузить данные в банк данных
	- <sup>u</sup> MVISION Define/Input Files
	- <sup>u</sup> Express Schema/Data Files (специальные Файлы)
	- <sup>u</sup> Spreadsheet (электронные таблицы)
	- <sup>u</sup> Использование DPI
- n Этот раздел описывает загрузку данных с помощью определяющего и входного файлов (Define/Input Files), а также с использованием Express/ Schema и файлов данных

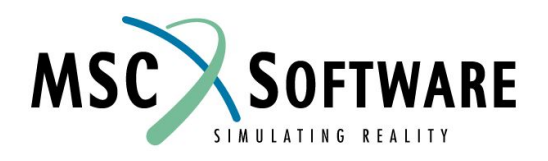

#### **Входной файл MVISION**

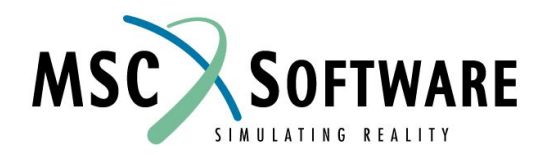

# **ОСОБЕННОСТИ ВХОДНОГО ФАЙЛА**

n Входные файлы могут использоваться как резервная копия для больших объемов данных.

**MSC.Software использует входные файлы для формирования поставляемых банков данных.**

- n Вы должны создать уникальный "путь" иерархии для каждой записи в файле, вводя по крайней мере ОДИН атрибут для каждого уровня иерархии.
- n Входные файл могут быть прочитаны и записаны для большинства банков данных MSC.MVISION
- n Для чтения входного файла выберите пункт меню File/Builder Functions... / New Databank или Read Data.
- n Для записи входного файла выберите пункт меню File/Builder Functions... **/Write Data... или /Write Databank...**

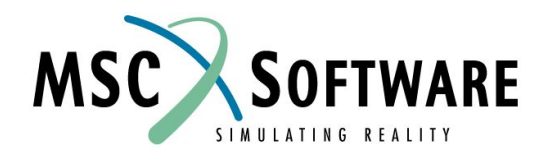

# **ОПИСАНИЕ ВХОДНОГО ФАЙЛА**

n Входной файл – текстовый (ASCII) файл, который состоит из трех частей:

1) Metadata (метаданные) **(***необязательно***)**

 2) Pedigree and Property Data (информация о «родословной» и набор данных о свойствах материалов) **(***обязательно***)**

3) Footnotes (сноски) **(***необязательно***)**

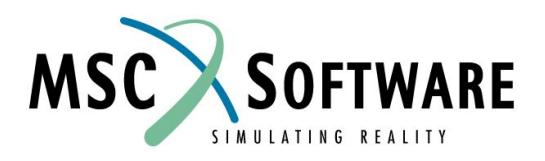

## **МЕТАДАННЫЕ и СНОСКИ**

#### n Метаданные

- <sup>u</sup> Максимум 2000 символов
- <sup>u</sup> Относятся к целому классу атрибутов
- n Сноски
	- <sup>u</sup> Максимум 2000 символов
	- <sup>u</sup> Относятся к конкретным данным атрибута
	- <sup>u</sup> Записи не должны отличаться только сносками

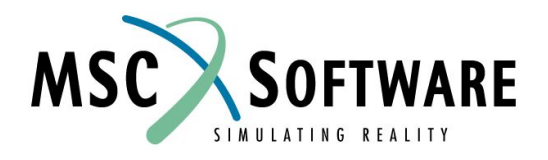

## **МЕТАДАННЫЕ и СНОСКИ**

- n Используйте метаданные и сноски во входном файле или в электронной таблице (подробнее об этом позже)
- n Чтобы получить дополнительную информацию об ограничениях для данных и атрибутов, смотрите документацию

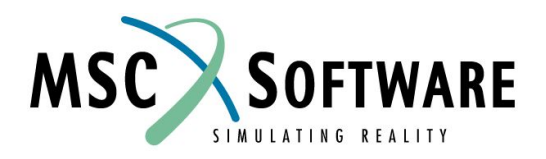

## **ДАННЫЕ**

- n Основу входного файла образуют **ДАННЫЕ**
- n Структура раздела данных входного файла формирует структуру будущего банка данных
- n Раздел данных начинается с отношения самого высокого уровня в иерархии банка данных, сопровождаемого атрибутами для этого уровня и данными, связанными с этими атрибутами
- n Каждое отношение и связанные с ним записи атрибутов завершается словом END
- n Возможно использовать несколько записей данных, добавляя имена отношений как в первой записи
	- <sup>u</sup> Нет необходимости начинать очередную запись с самого высокого уровня, если выше какого-то уровня данные для нескольких записей являются общими (одинаковыми)

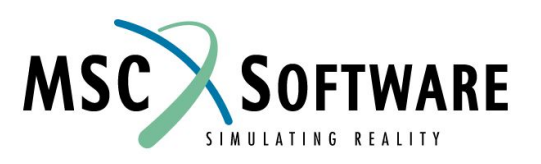

## **ДАННЫЕ**

- <sup>u</sup> Загрузчик предполагает, что опущенные высшие уровни те же самые, что в предыдущей записи
- n Пример:

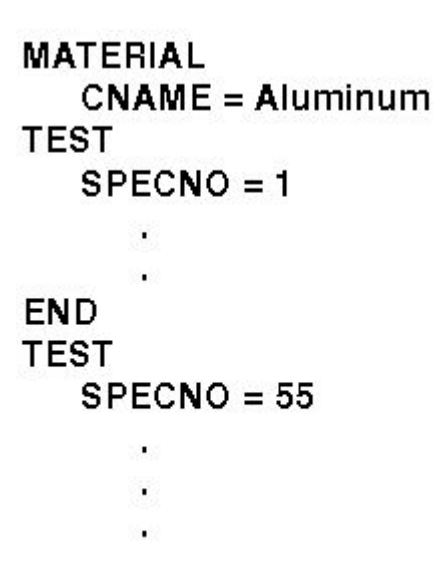

n Если иерархия изменилась, входные данные должны быть реорганизованы

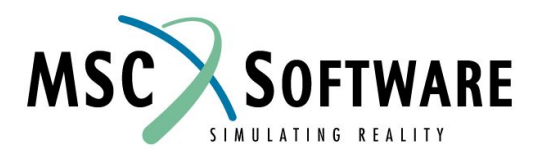

## **ЗАГРУЗКА МАССИВА ДАННЫХ**

- n Все строки/столбцы массива должны быть заполнены
	- <sup>u</sup> Пустые ячейки должны быть заполнены нулями
- n Элементы массива вводятся по строкам; при этом число строк должно совпадать с заданным в определении атрибута как *размерность\_2*
- n Пример:

E  $T*24B = 0.370$  $GAGES = 0.0 0.0 0.0 0.0 0.0 0.0$ 37.2 35.3 38.1 4.7 2.2 4.3 103.6 100.2 108.1 12.0 7.1 11.5 391.1 380.9 402.0 35.5 23.5 30.8 722.7 707.2 733.3 71.1 50.0 55.2  $0.0000000000000$  $0.0000000000000$  $0.0000000000000$  $0.0000000000000$  $0.00000000000000$ 

 $\cdots$ 

**(См. слайд 8-20)**

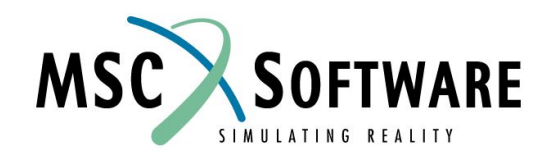

MVI320, Section 10, June 2001 S10-10

## **ЗАГРУЗКА ГРАФИЧЕСКИХ ДАННЫХ**

- n В банке данных MSC.MVISION сохраняется только путь до внешнего графического файла, а не само изображение
- n Изображения могут быть в следующих форматах: XII Screen Dump(XWD), TIFF(TIF), Sun Raster(RAST), GIF, PCX, PICT, и PBMPLUS
- n Атрибут **scan** требует 3 целых числа любого значения. Эти значения - просто символызаполнители
- n Атрибут **figure** обычно задается вместе с атрибутом **scan** для того, чтобы описать имя и путь к графическому файлу

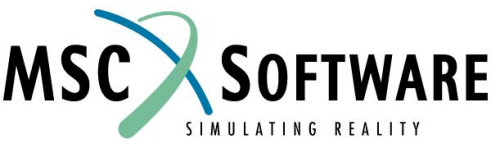

## **ЗАГРУЗКА ГРАФИЧЕСКИХ ДАННЫХ**

```
n Пример
           \cdotsSOURCE
             LAB = MSC, ALBUQUERQUEFIGURE = SCAN FILE: images/apple.mv
             FIGURE NAME = Apple X-section for density check
          SCAN
             SCAN = 000END
```
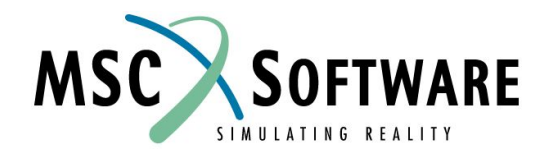

## **ЗАГРУЗКА ТЕКСТОВЫХ ДАННЫХ**

- n Только расположение внешнего текстового файла сохраняется в банке данных MSC.MVISION
- n Файлы, должны быть в текстовом формате стандарта ASCII
- n Текст отображается в исходном виде. MVISION не производит никакого форматирования текста
- n Путь и имя файла должны быть указаны в стандартном формате Unix
- n Пример:

FAB CHARS = docs/fab0001.doc

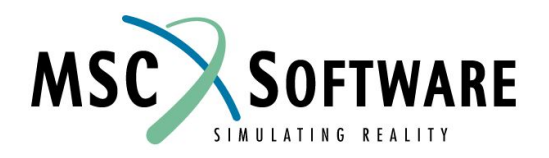

## **ЗАГРУЗКА ГРАФИКОВ**

- n Имя отношения и имя атрибута должны быть одинаковыми во входном файле
- n Нет ограничения на число строк для записи
- n Для указания продолжения строки не требуется запятая
- n Значения считываются последовательно, поэтому необязательно иметь в каждой строке по 3 значения (x, y, код точки)

n Пример:

**EPSRANGVSLIFE EPSRANGVSLIFE=**  $25<sub>1</sub>$ 383 - 3 1082 2 3  $\Omega$ 1003 **END** 

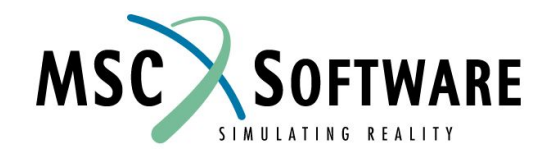

MVI320, Section 10, June 2001 S10-14

## **ПАРАМЕТРЫ ОТОБРАЖЕНИЯ ГРАФИКА**

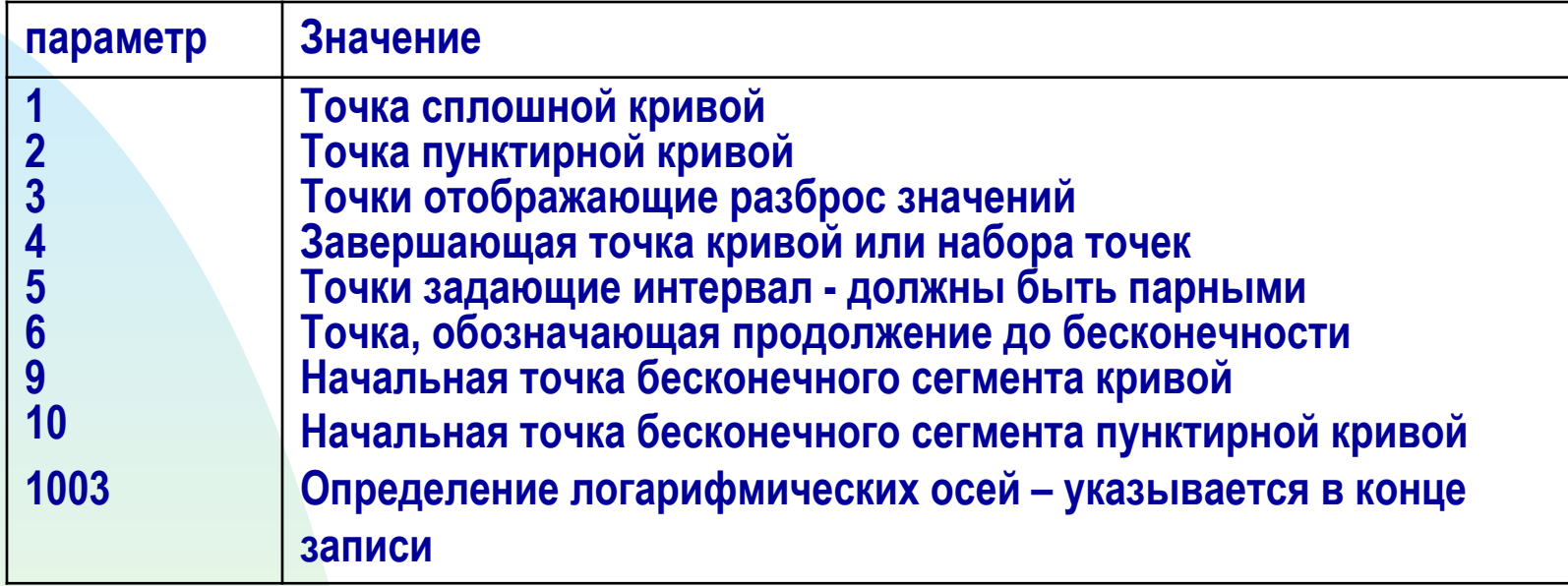

- n Эти параметры позволяют описывать тип кривой
- n Параметры определяются в 3-ем столбце во входном файле
- n Эти графические параметры также используются в функции POLYLINE электронных таблиц

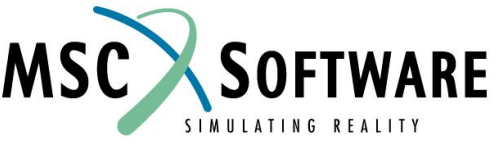

### **Пример входного файла**

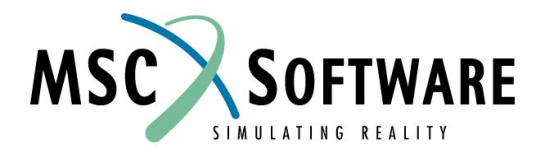

### **ПРИМЕР ВХОДНОГО ФАЙЛА ДЛЯ ЗАДАНИЯ СВОЙСТВ**

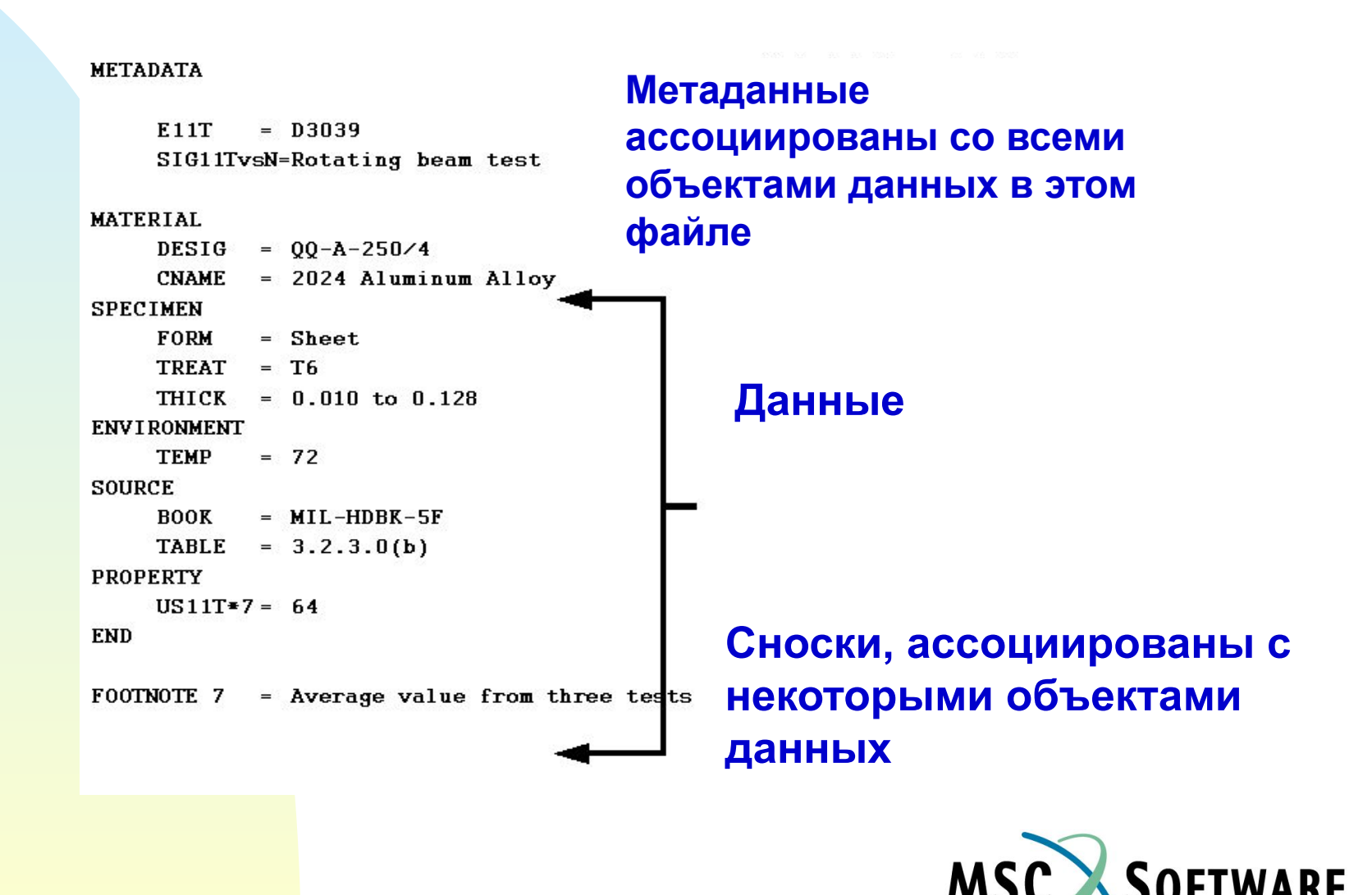

SIMULATING REALITY

MVI320, Section 10, June 2001 S10-17

### **ПРИМЕР ВХОДНОГО ФАЙЛА ДЛЯ СОЗДАНИЯ ГРАФИКА**

```
MATERIAL
   DESIG = A1CNAME = SteelSPECIMEN
   SPECNO = Grouping L21, L13, L09, L25, L05, L01, L29, L47, L30
TEST
   TEMP = 70TDATE = 90 - Jan - 03STRAIN RANGE = -0-
SOURCE
   REF = Materials Behavior Research Corp.
EPSRANGVSLIFE
   EPSRANGVSLIFE=
383 2.5
                 3
1082 2
                 3
\mathbf{r}\sim10414
                 3
        -61003
\mathbf{1}\mathbf{u}END
```
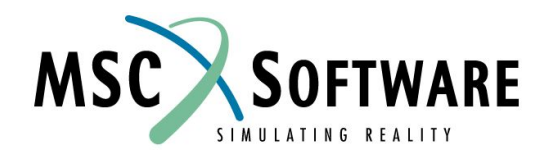

### **Изменение и удаление данных**

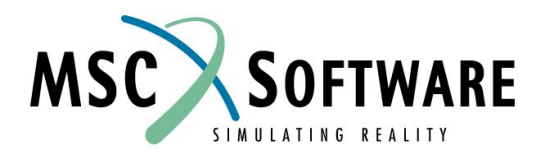

### **РЕДАКТИРОВАНИЕ И УДАЛЕНИЕ ДАННЫХ В БАНКЕ ДАННЫХ**

- 1. Откройте банк данных
- 2. Используйте панель запросов, чтобы выбрать те строки данных, которые вы хотите отредактировать или удалить
- 3. Для удаления выделенных данных выполните команду: File/Builder Functions/Delete Row
- 4. Для редактирования выделенных данных выполните команду: File/Builder Functions/Data Editor
- 5. Чтобы открыть окно Data Editor браузер должен находиться в режиме иерархического представления данных

Внимание!: Все данные, отображенные в списке материалов, независимо от того, выбраны ли они или нет, будут удалены в соответствии с запросом на удаление. Используйте запросы, чтобы указать удаляемые данные!

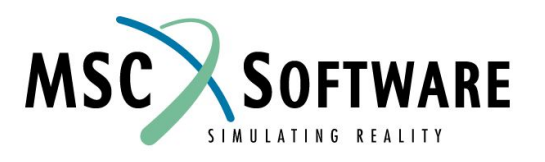

## **ИЗМЕНЕНИЕ ДАННЫХ**

- 1. Откройте банк данных
- 2. Откройте электронную таблицу
- 3. Используйте меню Database/Select для извлечения строк(и) данных, которые нужно изменить

*Не обязательно, но желательно, чтобы вы могли видеть команду запроса, необходимую для следующего шага.*

4. Введите функцию MODIFY:

**=modify(***database***,** *query***,** *attribute\_list***,** *instances***)**

*Запрос тот же, какой использовался в SELECT.*

**Укажите список атрибутов и список новых значений.**

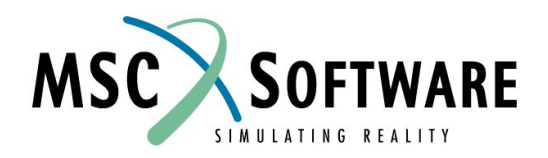

### **Express файлы MVISION**

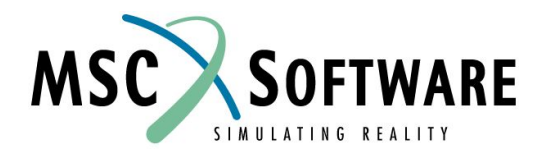

#### **СОХРАНЕНИЕ ДАННЫХ С ПОМОЩЬЮ EXPRESS ФАЙЛОВ ИЛИ ВХОДНЫХ ФАЙЛОВ MVISION**

- n Команда меню File/Builder Functions/Write Databank
- n Может быть записано текущее содержимое браузера (удовлетворяющее запросу) или весь банк данных

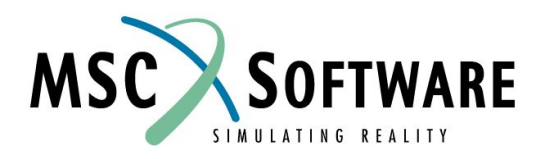

#### **СОХРАНЕНИЕ ДАННЫХ С ПОМОЩЬЮ EXPRESS ФАЙЛОВ ИЛИ ВХОДНЫХ ФАЙЛОВ MVISION**

#### n Данные записываются в текстовом формат

- <sup>u</sup> Данные представляются в легко читаемом текстовом формате – экспорт в MSC.MVISION Define/Input файлы
- <sup>u</sup> Формат записи данных соответствует требованиям Международной Организации по Стандартизации (ISO) – экспорт в формате STEP/EXPRESS

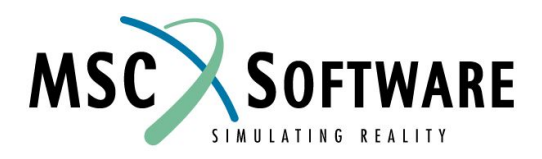

### **УПРАЖНЕНИЯ**

- n Выполните Упражнение 9
- n Спрашивайте, если Вы что-нибудь не понимаете

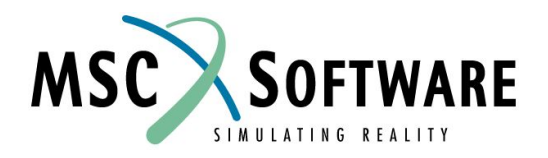